## Welcome back to CS429G!

Week 7

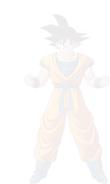

### Ed meme recap:

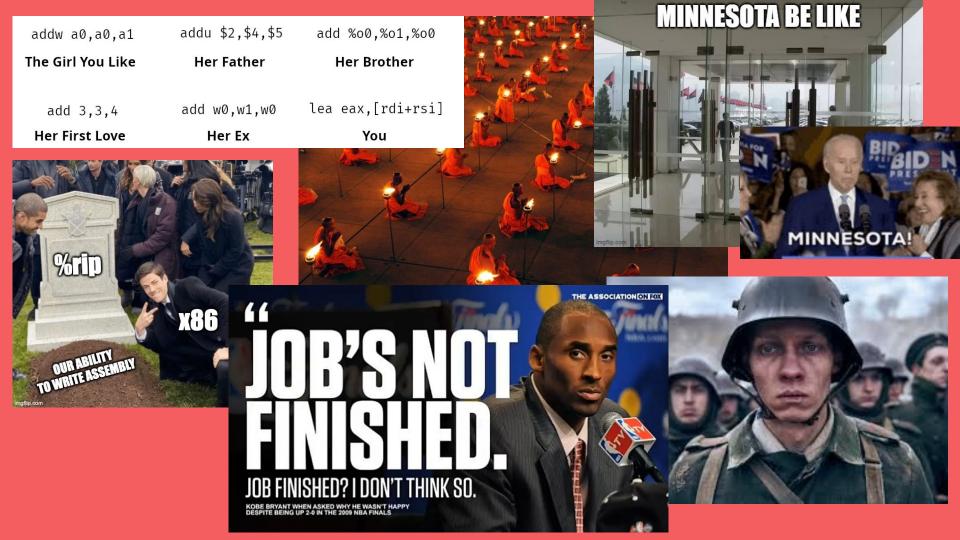

# Questions on lecture content? Or about cats?

#### **Stress**

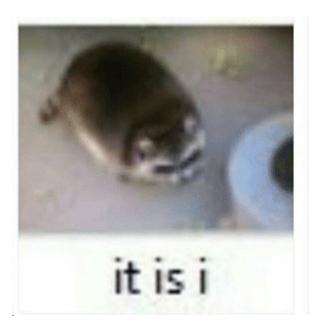

If you are feeling overwhelmed, be the frenchiest fry, and then come talk to one of us or Dr. Gheith.

Mental health resources at UT

## P6

#### Poll

How's your status on P6?

- A. What's P6?
- B. I've heard of it
- C. I've cloned the starter code and/or looked through it
- D. I've started planning/writing code
- E. I'm mostly done but might still have bugs
- F. P6 any% speedrun

#### **Program Execution**

- What runs before main?
  - \_start
- What does \_start do?
  - Initializes a lot of stuff
  - Set up memory, caches, stack
  - Initialize runtime
  - Call main
- Initializing the runtime?
  - Load shared libraries
  - Initialize global memory
  - Construct global objects
    - GCC lets us manually insert code here with \_\_attribute\_\_((constructor))

#### Interposition

- Interposition is the process of inserting what you want to do where you weren't necessarily invited
  - You can think of this as analogous to adding a layer of indirection
- Can someone think of some ways you are already doing this in p6?
- Interesting example

#### **Interposition in Main**

- So you can interpose on calls to func with a wrapper function (how?)
- How can you do this for main? is there a way for you to control how main is called?
- Why would you want to do this?
- Again, why would you want to do this?

#### Memory

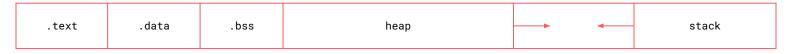

low memory high memory

There's only one stack in this memory diagram – is this okay?

#### Discuss:

- 1. How does each routine maintain its own stack in p6?
- 2. Where do these stacks come from?
- 3. The stack the operating system gives us will always live in high memory addresses. Is this true for the stacks we give each coroutine?
- 4. How do we change %rsp?
- 5. If we rewrote gcc, could we manually calculate the correct stack offsets and use only the stack the operating system gave us?

## Tool Setup

#### **Set Up X Forwarding**

X Forwarding is how we can run software remotely on a lab machine while displaying the graphics to our local machine! Instructions for setting up X Forwarding posted on Ed!

Once you've set it up, you SSH into a lab machine like this:

ssh -X <csid>@<hostname>.cs.utexas.edu

And then you can run fun programs!

xeyes

~jocelyn/public/oneko

## Questions?

```
0000$$$$$$$$$$$$0000
                oo$$$$$$$$$$$$$$$$$$$$$$
              oo$$$$$$$$$$$$$$$$$$$$$$$$$$$$
                                                 $$ o$
            o$$$$$$$$$$$$$$$$$$$$$$$$$$$$$$$$
                                              $$ $$ $$0$
     00
oo $ $ "$
           oŚŚŚŚŚŚŚŚ
                     $$$$$$$$$$$$$$
                                  $$$$$$$$$
                                               $$$0$$0$
"$$$$$$o$
          oŚŚŚŚŚŚŚŚ
                      $$$$$$$$$$$
                                   $$$$$$$$$$
                                              $$$$$$$$
 $$$$$$$
         $$$$$$$$$$$
                      $$$$$$$$$$$$
                                   $$$$$$$$$$$$$$$$$$$$$$$$$
 $$$$$$$$$$$$$$$$$$$$$$$$$
                     $$$$$$$$$$$$$$
                                  $$$$$$$$$$$$$$$
                                              """$$$
                                                "$$$
  $$$
                                                 "$$$o
       o$$"
                                                   $$$0
       $$$
       "$$$$$$oooo$$$$o
 o$$$0000$$
                                          ośśśśśśśśśśś
            $$$$""""""
 $$$$$$$$$"$$$$
             "$$$$$$$$$$$$$$$$$$$$$$$$$$$$
                                          o$$$
                                          $$$
         "$$$o
                """$$$$$$$$$$$$$$$$$$$$$
                     "$$""$$$$$$<u>""""</u>
                                        o$$$
          $$$o
                                       o$$$"
           $$$$0
            "$$$$o
                    o$$$$$$o"$$$$o
                                     o$$$$
                                   o$$$$""
             "$$$$$oo
                       ""$$$$o$$$$$o
               " "$$$$$0000
                         "$$$o$$$$$$$$" " "
                  ""$$$$$$$oo $$$$$$$$$$
                        " " " "$$$$$$$$$$$
                           $$$$$$$$$$$$
                           $$$$$$$$$$
```